## **Université Abderrahmane Mira de Bejaia**

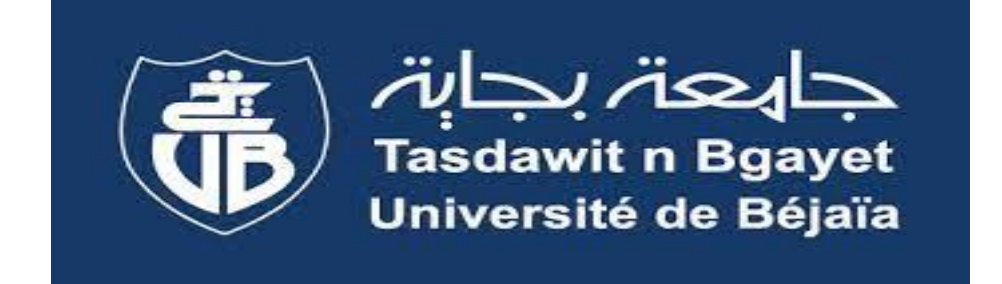

# **Module : Bureautique & Web**

Année : 2020 - 2021

# **SiteWeb**

- Un site est
	- Réalisé par un concepteur
	- Hébergé sur un serveur
	- Consulté par des utilisateurs
- Le site est déposé par le concepteur chez l'hébergeur
- Site web : ensemble de pages web
- Page web : un document HTML+ documents utilisés (ex: images, sons, vidéo, etc.)
- *Conception d'un site = réalisation d'un ensemble de pages connectées entre elles par des liens hypertextes*

# Le langage HTML

HTML ( *HyperText Markup Language)* : Langage de description de pages web

**Un document HTML est** 

- un *fichier texte*, construit suivant une syntaxe précise
- structuré par des *balises*
- *interprété* (visualisé) dans un *navigateur* (Google Crome, Mozilla Firefox, Internet Explorer, Safari, etc.)

#### **Les éditeurs de texte**

- **Blocnote** ou **TextEdit** : pas de coloration syntaxique, nécessite de connaître tout le langage
- **[Brackets](http://brackets.io/)** [\(http://brackets.io/\)](http://brackets.io/), **Atom** ([https://atom.io/\)](https://atom.io/) : auto-complétion, retour à la ligne, coloration syntaxique, gratuit, open source pour Mac/Windows/linux
- **[Sublime](http://www.sublimetext.com/) [text](http://www.sublimetext.com/)** [\(http://www.sublimetext.com/\)](http://www.sublimetext.com/): auto-complétion, retour à la ligne, coloration syntaxique, 30 jours essai Windows/Mac/ Linux puis payant
- **Coda** ([http://panic.com/coda/\)](http://panic.com/coda/): Mac (payant)
- **Geany** ([http://www.geany.org/Download/Releases\)](http://www.geany.org/Download/Releases) : Windows (gratuit)
- **Komodo** [\(http://www.activestate.com/komodo-ide](http://www.activestate.com/komodo-ide)) : (Windows et Mac)
- **Netbeans** (<http://netbeans.org/>): Windows et Mac (gratuit)
- **Notepad ++ , visual studio**

## **Code HTML vs. Visualisation**

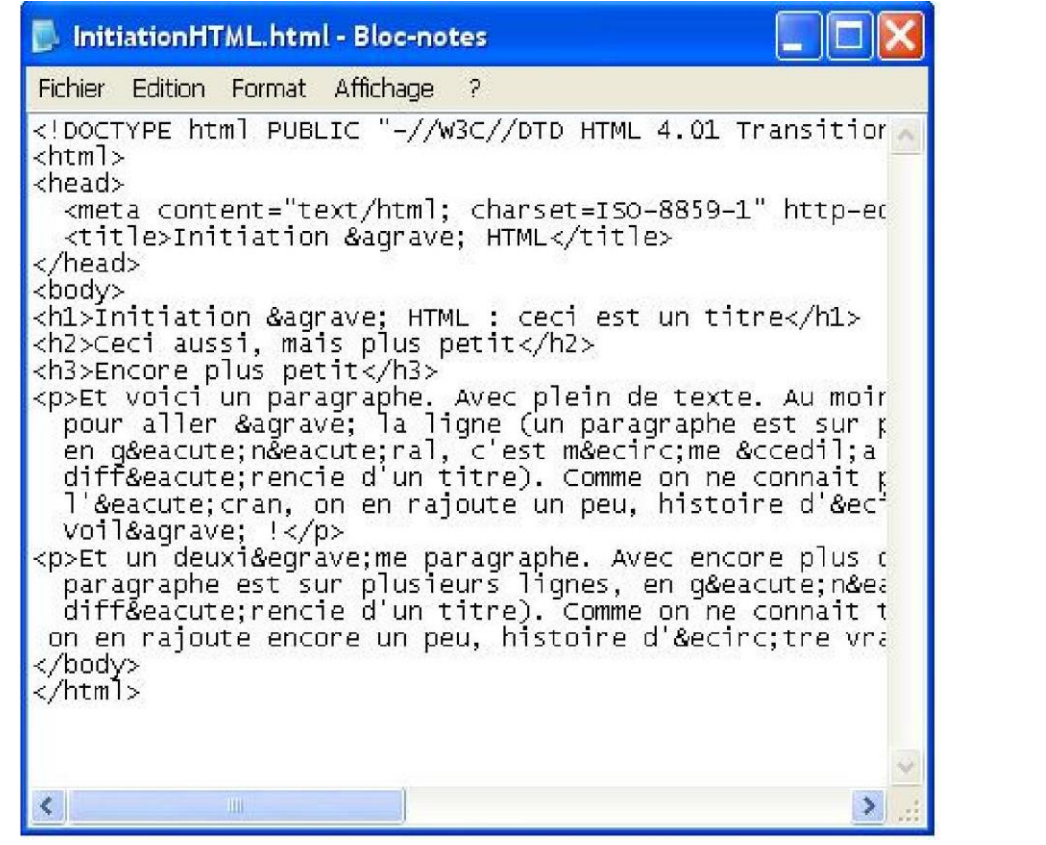

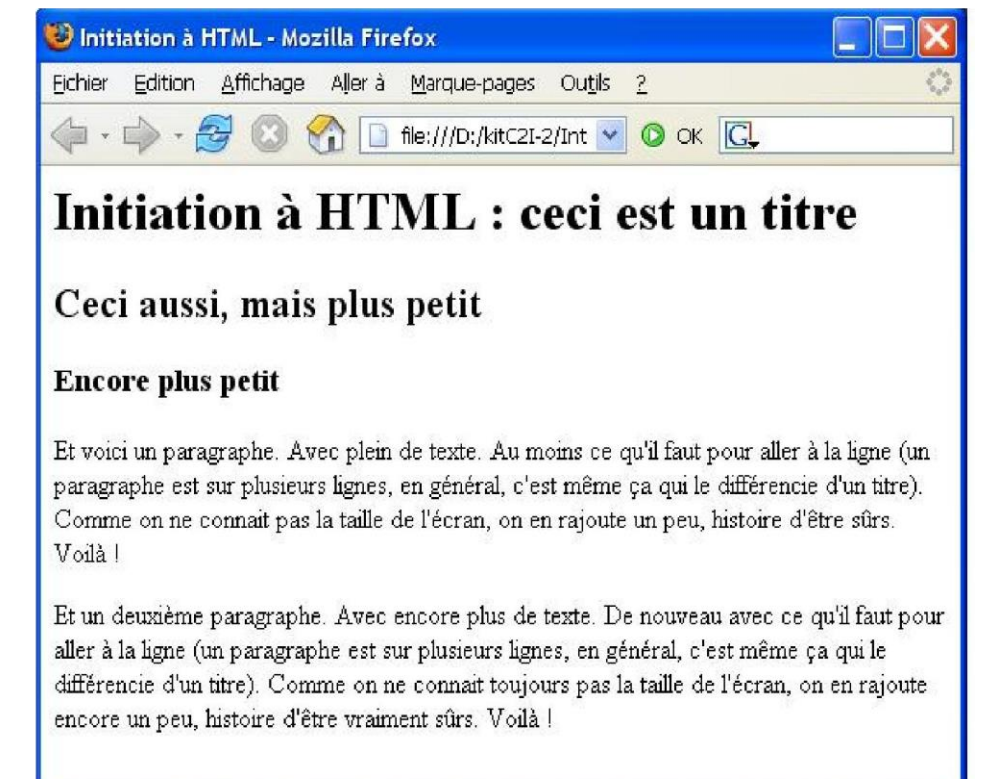

**Pour voir le code HTML d'une page: Menu Affichage / Code source**

# **Les balises (ou tags)**

Une balise est un mot clé encadré par 2 chevrons  $\langle$  et  $\rangle$  et correspondent à des *informations sur la page web* ou sur une *zone* de la page

- **Les balises en paires:**
	- **La balise initiale**
	- La balise terminale (la même que celle du début, mais le chevron < est remplacé par </)
	- *Exemple: <HEAD></HEAD>*
- **Les balises orphelines**
	- Ce sont des balises qui servent le plus souvent à insérer un élément à un endroit précis
	- *Exemple:* <image />

### **Structure d'un document HTMLsimplifié**

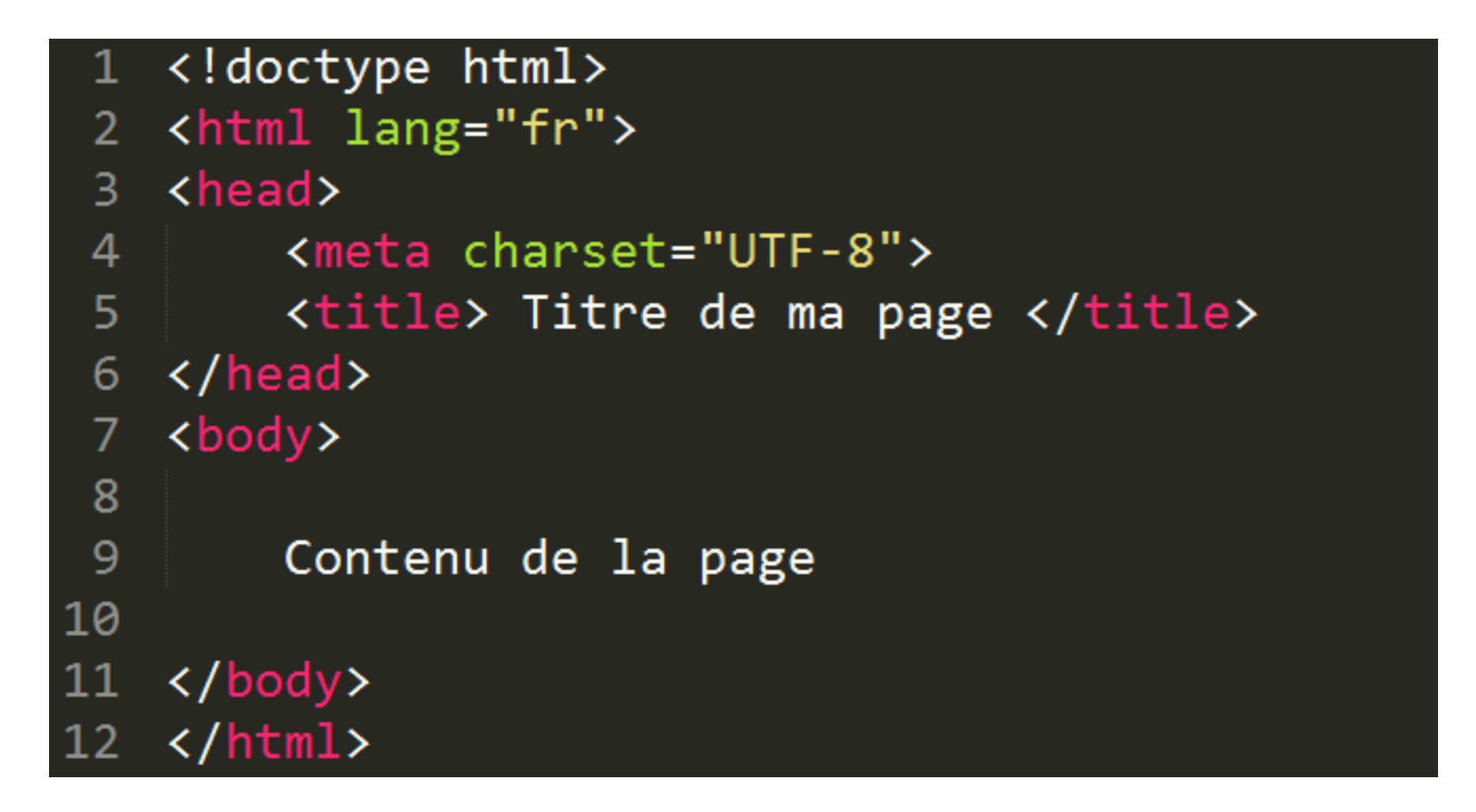

7

#### **La notion de doctype**

Permet au navigateur de savoir quelle version de HTML est utilisée sur la page

#### **Exemple**

• **HTML 5 :** <!DOCTYPE html>

#### **L'attribut lang**

Permet de spécifier la langue de traitement du document global

- Indexation dans la bonne langue par les moteurs de recherche
- Synthèse vocale
- Vérification orthographique des formulaires <html lang="fr">

#### **<meta charset="UTF-8"/>**

Permet de définir l'encodage de caractère de la page (à mettre directement sous le <head>) i.e elle détermine comment les caractères spéciaux vont s'afficher (accents, idéogrammes chinois et japonais, caractères arabes, etc.).

# **Principales balises**

- <html> : pour dire qu'on va parler en HTML
- <head> : pour décrire le document, l'en tête du fichier
- <body> : pour écrire le document, le corps du fichier
- **Balises de formatage/mise en page :**
	- $\blacktriangleright$   $\langle p \rangle \langle p \rangle$ : pour créer un paragraphe (pas obligatoire)
	- $\blacksquare$  <hn> </hn> : pour le titrage et sous-titrage d'un contenu web Il existe par défaut **6** niveaux; le premier niveau est compris entre les balises <h1> et </h1>, le second est compris entre les balises <h2> et </h2>,…… *etc.*
	- $\blacktriangleright$   $\lt/b$   $\lt$  ou  $\lt$ strong  $\lt$  /strong  $\gt$  : pour mettre un texte en gras
	- $\blacktriangleright$   $\langle i \rangle \langle i \rangle$  ou  $\langle em \rangle \langle em \rangle$ : pour mettre un texte en italique
	- <br> : pour sauter la ligne
	- <hr> : pour créer une ligne horizontale

# **Balise image : Principales balises**

**Exemples :** <img src="example.jpg"/> *ou*

<img src="https://www.example.com/images/example.jpg"/>

*La balise <img>* pour insérer une image.

*L'attribut src* pour indiquer le chemin de l'accès à l'image.

**Exemple** :  $\langle$ img src="https://www.w3docs.com/" alt="Auto-apprentissage HTML">

*L'attribut alt* est aussi requis pour la balise *<img>.* Sa valeur est un texte explicatif affiché dans le navigateur avant le chargement de l'image. Le navigateur affiche également ce texte lorsque vous passez la souris sur l'image.

**Exemple** : <img src="https://www.w3docs.com/learn-html" alt="HTML tutorial" width="200" height=" $120"$ 

*les attributs width et height* qui définissent la largeur et la hauteur des images respectivement.

# **Principales balises**

**Création d'un lien :** <a href="cible">texte</a>

- Pour insérer un lien, on utilise la balise *<a>* avec l'attribut *href* pour indiquer l'adresse de la page cible. **Exemple :** <a href="https://www.w3docs.com/">.
- On peut faire un lien vers une autre page de son site, simplement en écrivant le nom du fichier. **Exemple :** <a href="page2.html">.
- Les liens permettent aussi d'amener vers d'autres endroits sur la même page :
	- Il faut créer une ancre d'arrivée. **Exemple :** <h1><a name="page">Bienvenue dans la page Web de  $X \text{m/s}$
	- Puis faire un lien vers l'ancre. **Exemple :** <a href="#page">Retour au début de page</a>.

## **Principales balises**

#### **Divers :**

- *<font* size=?> </font> : début et fin de zone avec cette taille
- *<font color="#\$\$\$\$\$\$"> </font> :* choix de la couleur des caractères
- *<center> </center> :* centrer
- *<body bgcolor=#B6BE78>* : choix d'une couleur de fond pour la page

## **Principales balises**

#### **Création de listes :**

 $\Box$  Il y a deux types de listes : les listes ordonnées et les listes à puces.

 $\checkmark$  Une liste ordonnée est comprise entre les balises  $\langle$ ol $>$ 

 $\checkmark$  Une liste à puces est comprise entre les balises  $\langle ul \rangle \langle ul \rangle$ 

 $\Box$  Chaque élément de la liste est quant à lui compris entre les balises  $\langle$ li>  $\langle$ li>. Il est possible d'imbriquer des listes

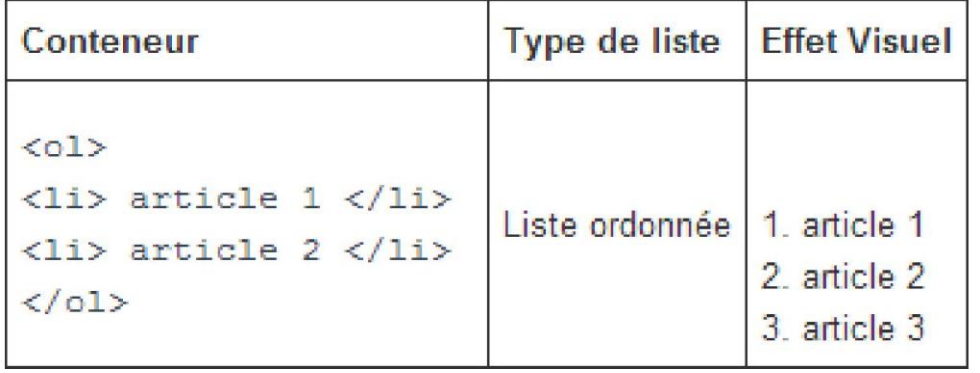

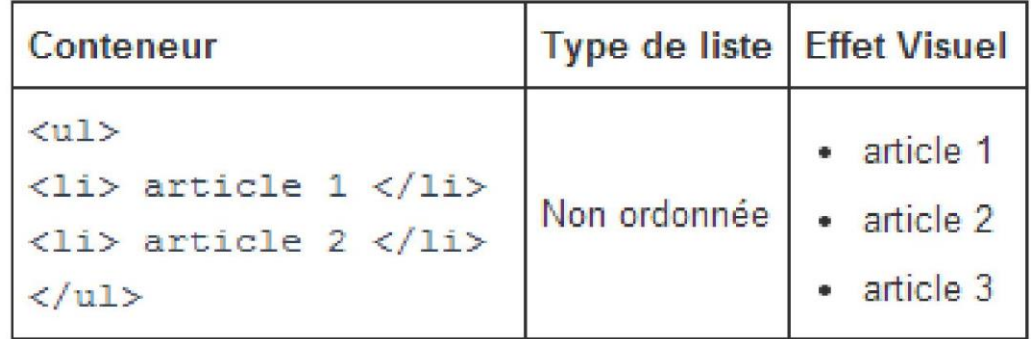

## **Tableaux**

Les tableaux sont construits en utilisant quatre balises :

 $\langle \text{table} \rangle$ ,  $\langle \text{th} \rangle$ ,  $\langle \text{tr} \rangle$  et  $\langle \text{td} \rangle$ 

 La première balise permet simplement de délimiter le tableau. Ensuite chaque ligne du tableau est comprise entre  $\langle tr \rangle$   $\langle tr \rangle$  et chaque cellule entre  $\langle td \rangle$   $\langle dd \rangle$ . La balise <th> est utilisée pour les cellules de titre

#### <table>

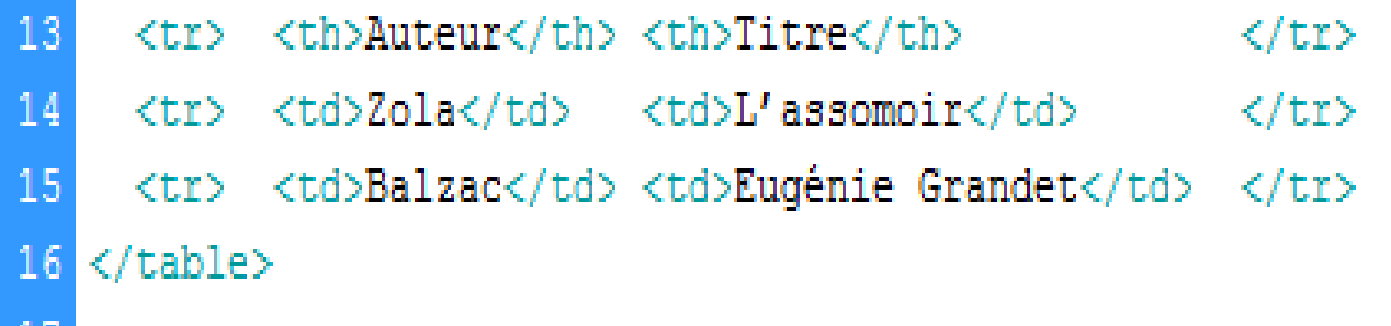

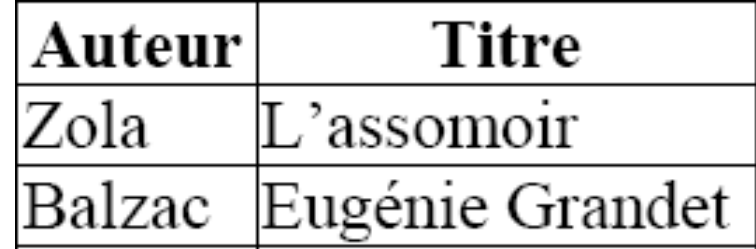

# **Cadres ou frames**

Les cadres, appelés également frames, permet de diviser les pages web en plusieurs fenêtre, contenant chacune une page différente.

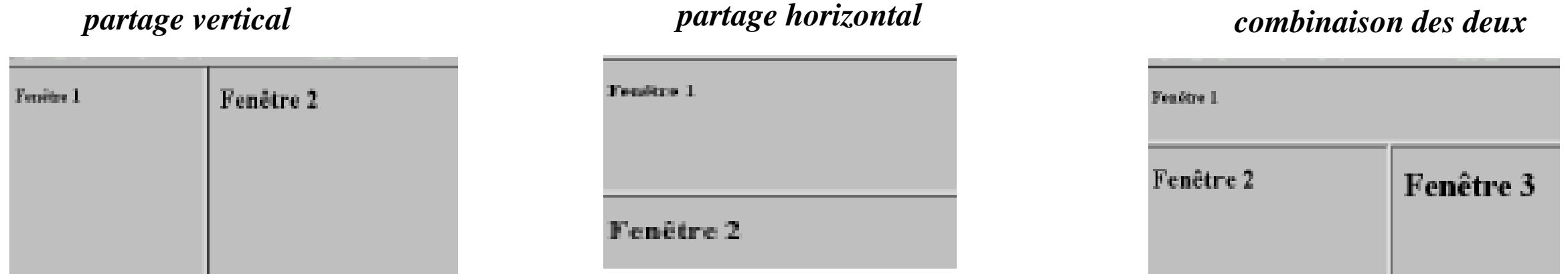

Deux balises sont utilisées : **FRAMESET** et **FRAME** <FRAMESET> fractionnement de la fenêtre active. <FRAMESET ROWS ="30%, 70%"> partage horizontal. <FRAMESET COLS ="30%, 70%"> partage vertical. <FRAME> contenu du cadre. <FRAME SRC="un.htm"> un.htm sera chargée dans ce cadre.

*Remarque :* la balise **<FRAMESET>** remplace la balise **<BODY>.**

# **Exemples de découpage en frames**

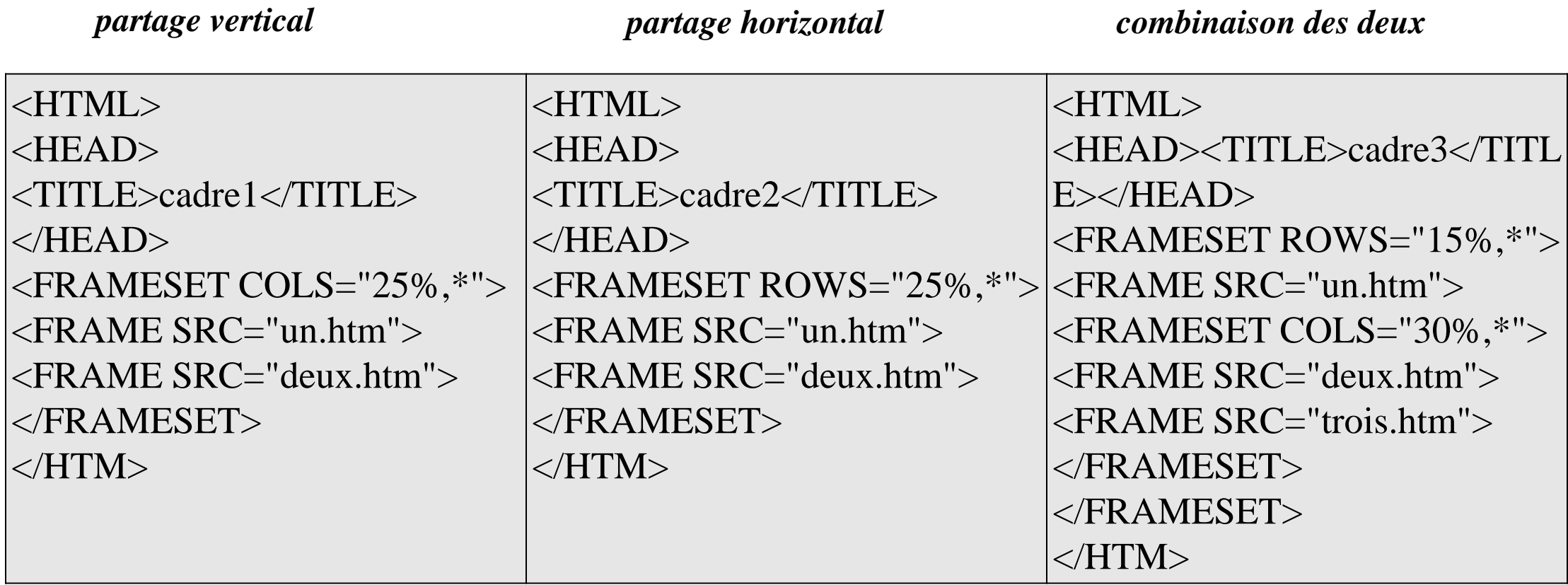

## **Cadres ou frames**

• Il est possible de faire en sorte que la bordure de séparation entre les cadres n'apparaissent pas.

 $\epsilon$ FRAMESET COLS="25%,\*" FRAMEBORDER = NO $>$ 

• On peut afficher ou non les barres de défilement :  $\langle$ FRAMESET COLS="25%,\*" >  $\leq$ FRAME SRC="un.htm" SCROLLING = YES $>$  $\leq$ FRAME SRC="deux.htm" SCROLLING = NO $>$  $\langle$ FRAMESET>

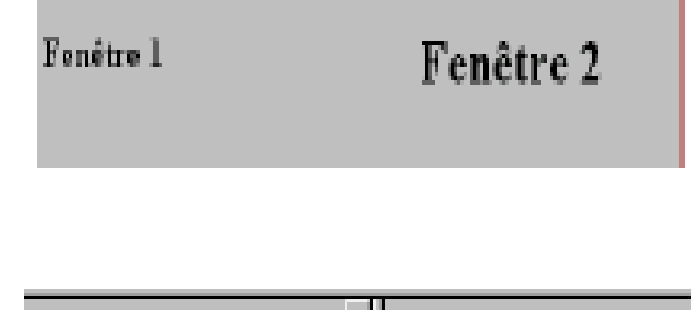

![](_page_16_Picture_59.jpeg)

Toute page HTML peut être enrichie de formulaires interactifs, qui invitent vos visiteurs à renseigner des informations : saisir du texte, sélectionner des options, valider avec un bouton.

<body>

 $\langle$ /form>

</body>

#### **La balise <form>**

- Balise principale du formulaire
- Deux méthodes :
	- **method="get" :** limitée à 255 caractères, informations passées dans la barre d'adresse
	- **method="post" :** envoie les données dans le corps de la requête sans passer par la barre d'adresse, c'est la méthode la plus utilisée
- Action : l'adresse du fichier ou programme qui va traiter les données

#### **Exemple de la balise form en action**

<form method="post" action="traitement.php">

<!-- contenu du formulaire -->

**La zone de texte monoligne <input>**

- La balise input est auto-fermante
- Ne génère pas de retour à la ligne.
- Il faut lui donner un nom avec l'attribut **« name »** pour que l'on puisse récupérer sa valeur (éviter les espaces dans le name). Le nom n'est pas visible sur la page

#### **La zone de texte multiligne <textarea>**

- Une balise qu'il faut ouvrir et fermer
- Pas de retour à la ligne automatique

<label for="montext">Que souhaitez-vous me dire ?</label> <textarea name="montext" id="montext"></textarea>

<input type="text" name="nom\_de\_la\_balise" />

Que souhaitez-vous me dire?

![](_page_18_Picture_10.jpeg)

иĤ

#### **Le label**

- Son rôle est de décrire à un être humain la fonction du champ (puisque name est invisible)
- Ajouter un **for="nom" au label**
- Ajouter **id="nom" au champ**
- Permet à l'utilisateur de cliquer sur le label pour sélectionner-le
- Champ (le for et l'id doivent être identiques mais peuvent être différents du name)
- Balise inline, pas de retour à la ligne

<label for="nom">Votre nom</label> <input type="text" id="nom" name="nom" />

![](_page_19_Picture_160.jpeg)

### <sup>20</sup> **Initiation à l'HTML Les formulaires**

**L'attribut « value »:**

**value=" " : donne une valeur par défaut au champ**

Vide (ou inexistant) si on n'a pas de données récupérées dans la base de donnée du site

<label for="nom">Votre nom</label> <input value="Stéphanie" type="text" id="nom"  $name="nom"$  />

Votre nom Stéphanie

# **Les formulaires**

#### Les cases à cocher : <input **type="checkbox"**>

- Une case  $=$  une option  $=$  un input
- Plusieurs cases, toutes peuvent être cochées
- Éléments inline
- On peut mettre le label à gauche ou à droite

```
< p<input type="checkbox" name="jazz" id="jazz">
    <label for="jazz">Le Jazz</label>
\langle/p>
< p<input type="checkbox" name="techno" id="techno" checked="checked">
    <label for="techno">La techno</label>
\langle/p>
<p>
    <input type="checkbox" name="rock" id="rock">
    <label for="rock">Le rock</label>
</p>
```
Quel type de musique aimez vous ?

```
Le Jazz
La techno
Le rock
```
# **Les formulaires**

#### **Les boutons radio : <input type="radio">**

- Une case  $=$  une option  $=$  un input
- Un seul choix possible parmi tous les éléments
- Éléments inline.
- On peut pré-cocher un bouton radio avec **checked="checked "**

```
<p> Vous êtes :
    <input type="radio" name="sexe" value="femme" id="femme"/><
    label for="femme"> une femme </label>
    <input type="radio" name="sexe" value="homme" id="homme"
    checked="checked"/><label for="homme"> un homme </label>
    <input type="radio" name="sexe" value="nsp" id="nsp"/><label
    for="nsp"> je préfère ne pas le dire </label>
\langle/p>
```
Vous êtes :  $\bullet$  une femme  $\bullet$  un homme  $\bullet$  je préfère ne pas le dire

#### **Les listes déroulantes <select**>

- •La liste se trouve entre les éléments **<select id="nomdeliste"> </select>**
- •La balise **<label for="nomdeliste">** permet de donner le nom de la liste et est liée à  $\le$ select $>$
- •On crée un objet de la liste avec la balise **<option> Nom </option>**
- •L'attribut value permet de donner la valeur de l'option de la liste

```
< p ><label for="pays">De quel pays venez vous ?</label>
                                                                De quel pays venez vous ?
                                                                                    France
    <select name="pays" id="pays">
        <option value="france">France</option>
                                                                                    France
        <option value="espagne">Espagne</option>
                                                                                    Espagne
        <option value="royaume-uni">Royaume-Uni</option>
                                                                                    Royaume-Uni
    </select>
\langle/p>
```
#### **Bouton d'envoi input type="submit"**

- Pour envoyer le formulaire on utilise **input type="submit"**
- L'attribut value=" " est obligatoire et permet de donner le « titre » du bouton
- Le formulaire est envoyé pour traitement au fichier que l'on a défini dans action=" "

<input type="submit" value="Envoyer" />

**Les champs de mot de passe <input type="password">**

input type="password" : permet de masquer un mot de passe

Mon mot de passe type="password" | •••

Envoyer

**Bouton de reset, input type="reset"**

Pour remettre à zéro toutes les données du formulaire on utilise :

 **input type="reset"**

![](_page_25_Picture_4.jpeg)

![](_page_25_Picture_25.jpeg)